# **MathGraph [Win/Mac] (Latest)**

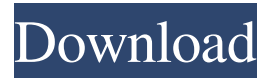

#### **MathGraph Crack Free Download [Latest 2022]**

Hint 1: Set the content field to some expression for the x axis, or just leave it empty. This will give you a default graph with the axis set to the current time (the time of execution). Hint 2: Use the interval tool and the step tool to see the values at the given coordinates. Hint 3: You can use all these functions that are available for the c, java and the Matlab, and should also be able to access Sinc, Cos, Tan, COTAN, ARG, EXP, LN, LOG2, LOGN, SQRT, SQR, POWER, INTPOWER and the functions you find here (if they are present) Hint 4: You can use any of the functions mentioned here, or use what you are used to in Matlab to create some graphs Can you implement a simple flow-chart? Hint 1: You can use the implicit function again, by setting the content to the name of the function and start typing. You should be able to type the name of the function and have it selected in the field (press ENTER to select a function). Hint 2: You can either use the same expression as before, or use a slightly different expression, for example y=exp(x). Hint 3: If you copy a formula from the MathWorks site, some of the text may change or disappear. Hint 4: For a flowchart, use all the functions listed here, with the exceptions of FIND and MATROX Hint 5: You can do the same thing for the cluster tool. Use the content field to give some expression, and then use the cluster tool to create a graph for the given expression Hint 6: A flowchart can be created very easily, however it will not be interactive (easily change, for example the value of x) Alterations in tumor cell gene expression accompanied by the development of an antigen-specific radiosensitizing effect by a monoclonal antibody directed against the Rh blood group system. Irradiated tumor cells injected into mice previously immunized with radiation-resistant human melanoma antigen (MOC-3) developed a radio-resistance effect that was antigen-specific and mediated by an anti-Rh MAb, detected by radioimmunoassay. A monoclonal antibody (MAb) directed against human glycophorin (a transmembrane protein expressed on ery

#### **MathGraph Crack+ Activation Code Download X64**

6a5afdab4c

 $=$  + Add items to this same kind + Refresh list + Edit  $\mathbb{Z}$  Remove items  $\mathbb{Z}$  Option to edit/delete item  $\mathbb{Z}$  View in list  $\mathbb{Z}$ View in inventory or cart **a** Add to cart **a** Edit **a** Delete **a** Option to edit/delete item **a** Add to cart **a** Option to edit/delete item  $\Omega$  Add to cart  $\Omega$  Option to edit/delete item Monthly, Monthly calendar is a dynamic calendar, which will show upcoming dates of the current month based on the user's selection from the current day of the month. This will be helpful to businesses and departmental managers. How to use: 1. A month can be selected from the current day of the month. 2. The selection can be specified from either the day or from the current month (if the month in week view is specified). 3. The selected day/week can be displayed into the current calendar. Monthly, Monthly calendar has following features: 1. Dynamic Calendar 2. Calendar has Month View 3. Calendar has Week View 4. Day of the week can be specified to select a month of the current day of the month 5. Day of the week can be specified to select a week of the current day of the week 6. Week view of the current month is easy to understand Examples: If user has selected current month on the first day of the current week on first day of the week is 7th July then in the current month view, the calendar will display the first day of the current month as 7th July and the days of week in the next week will be 6th July, 7th July and 8th July.If user has selected the day 3 as the current day on the first day of the current week, then in the current month view, the calendar will display the first day of the current month as 5th July and the days of week in the next week will be 4th July, 5th July and 6th July. Monthly, Monthly calendar is a dynamic calendar, which will show upcoming dates of the current month based on the user's selection from the current day of the month. This will be helpful to businesses and departmental managers. How to use: 1. A month can be selected from the current day of the month. 2.

## **MathGraph Crack + [2022]**

MathGraph Home Page: MathGraph Changelog: MathGraph Features: Latest changes (3 Nov 2015): **⊁** New module for browsing MathGraph library. ➡ Note: New Data Model. Add new module for this and review ➡ Note: New Global variables for different types. Add new module for this ➡ Update @MathGraph and @TimeGraph. ➡ Note: New graph for graph(). Change link from @Graph to @MathGraph. ➡ Note: Small change. We need to allow user to set class, label and color to the graph. ➡ Note: Update @Tick marks. Change from @Tick marks to @Labels. ➡ Update @TimeGraph. Change from @Time to @Labels. Remove library if it is not used. ➡ Note: Update @MeasureBar and @MeasurePlot. Change from @Measure to @MeasureBar. ➡ Update @Date. Change from @Date to @Labels. ➡ Note: Update @VInvert. Change from @VInvert to @Labels. Remove module if it is not used. ➡ Update @WordGraph. Change from @Word to @Labels. ➡ Note: Update @Mixer. Change from @Bar to @Labels. ➡ Note: Update @Parser. Change from @Parser to @Labels. ➡ Note: Update @Spin. Change from @Spin to @Labels. ➡ Note: Update @MathFunctions. Change from @Functions to @Labels. ➡ Update @Arithmeticks. Change from @Arithmeticks to @Labels. ➡ Note: Update @Pulse. Change from @Pulse to @Labels. ➡ Note: Update @TimeSeries. Change from @TimeSeries to @Labels. ➡ Update @AutoScale. Change from @AutoScale to @Labels. ➡ Update @Fontify. Change from @Fontify to @Labels. ➡ Note: Update @TimeLine. Change from @TimeLine to @Labels.

### **What's New in the MathGraph?**

The graphics is the Mathematica help system of functions, their most useful properties and their operating (math) mode (graphical, symbolic, etc). You can click anywhere to add a function (which must be defined), or at the right of each function to add their parameters, their inputs and outputs: You can type any expression and you'll see the graph. You can choose the x interval (e.g. x=from -1 to 20) and the step. Available functions are :  $[2]$  COS,  $[2]$  SIN,  $[2]$  COSH,  $[2]$  TAN,  $[2]$  COTAN,  $[2]$ ARCTAN,  $[2]$  ARG,  $[2]$  EXP,  $[2]$  LN,  $[2]$  LOG10,  $[2]$  LOG2,  $[2]$  LOGN,  $[2]$  SORT,  $[2]$  SOR,  $[2]$  POWER,  $[2]$  INTPOWER,  $[2]$  MIN,  $[2]$ MAX,  $\Box$  ABS,  $\Box$  TRUNC,  $\Box$  INT,  $\Box$  CEIL,  $\Box$  FLOOR,  $\Box$  RANDOM and  $\Box$  SIGN (sign(x) is 1 for x>1, 0 for x=0, -1 for x0 and =0 for x MATHTEST: A function that includes other functions, its inputs, outputs and inputs of the functions, and what the function returns (i.e. the test result) This is a good way of rapidly creating and testing new functions Create a function you want to test and and ask it for its inputs, outputs and the result of its own operators. You can use then the inputs, outputs, and test result to check that all its conditions are met. In the code below, I call the function TESTCALL with the previous outputs and inputs, and ask it to return its result. You should get the result of the previous call. If you want to test if two expressions are equal, this is the simplest way, that will answer your question. You can use it like TESTCALL( $F(x1, x2)$ ,  $x1$ ,  $x2$ ) ANSWER:  $F(x1, x2)$ 

### **System Requirements For MathGraph:**

OS: Windows 10 (64 bit), Windows 8.1 (64 bit), Windows 8 (64 bit), Windows 7 (64 bit), Windows Vista (64 bit), Windows XP (SP3 64 bit) CPU: Dual Core or equivalent RAM: 6 GB Hard Drive: 20 GB free space Other: Virtual Box, Steam Description: Are you ready to join the finest example of the legendary Man vs. Monster saga? Be prepared for an epic battle where you and your rag tag team of friends must face off against the deadliest

<https://biodenormandie.fr/clipboard-cleaner-3264bit/> [https://rebatecircle.com/wp-content/uploads/2022/06/Quick\\_Launch.pdf](https://rebatecircle.com/wp-content/uploads/2022/06/Quick_Launch.pdf) [https://cryptic-ravine-63680.herokuapp.com/KLone\\_Embedded\\_Web\\_Server.pdf](https://cryptic-ravine-63680.herokuapp.com/KLone_Embedded_Web_Server.pdf) <https://oleciya.com/wp-content/uploads/2022/06/PTracer.pdf> [https://alternantreprise.com/wp-content/uploads/2022/06/PNG\\_To\\_ICO\\_Converter\\_Software.pdf](https://alternantreprise.com/wp-content/uploads/2022/06/PNG_To_ICO_Converter_Software.pdf) <https://intcount.com/wp-content/uploads/2022/06/olegre.pdf> <https://trackasaur.com/wp-content/uploads/2022/06/janfax.pdf> [https://imoraitilaw.com/wp-content/uploads/2022/06/Blackmagic\\_ATEM\\_Switchers-1.pdf](https://imoraitilaw.com/wp-content/uploads/2022/06/Blackmagic_ATEM_Switchers-1.pdf) [https://www.larpy.cz/files/Gecko\\_Monitor.pdf](https://www.larpy.cz/files/Gecko_Monitor.pdf) [https://modelsofindia.net/wp-content/uploads/2022/06/TraceMyNet\\_\\_Free\\_Download\\_3264bit.pdf](https://modelsofindia.net/wp-content/uploads/2022/06/TraceMyNet__Free_Download_3264bit.pdf)